## 技術ノート KGTN 2010052101

## 現 象

ggw-3.1.1 (ggw-3.2.1) のサーバに誤って Windows Update を適用してしまい, APS が開始しなくなった. 復旧 するための手順を知りたい.

## 説 明

復旧するための方法は,次の3つが考えられます.

- 1) 過去に保存したドライブのイメージをリストアする.
- 2) Windows を再インストールし,その後アプリケーションおよび GG をインストールする.
- 3) 問題を引き起こしているファイルを含む Windows Update を最新のものからアンインストールする.

正常に動作していた時のドライブのイメージが保存されているのであれば,それをリストアするのが最善の方法 です.ドライブのイメージが保存されていない場合は,Windows の再インストールおよびアプリケーションおよ び GG の再インストールが「時間はかかりますが」次善の方法です.このどちらも困難な場合は,確実に復旧 する保証はありませんが、問題を引き起こしている可能性が高い Windows Undate を最新のものからアンイン ストールする方法があります. 手順は以下の通りです.

- 1) 問題を引き起こしているファイルを APS ログで確認する. "FATAL ERROR: The version of Ntoskrnl.exe on this installation of Windows is not supported by GO-Global." というエラーが記録さ れている場合は, Ntoskrnl.exe が問題を引き起こしていることを示しています.
- 2) C: ¥Windows の SNtUninstall??? Sというフォルダを最新のものから順に開き, 問題を引き起こしているフ ァイル (上記エラーの場合は Ntoskrnl.exe) が含まれているかどうか確認する.
- 3) 含まれている場合は,そのフォルダ中の spuninst というフォルダを開き,spuninst.exe を実行する.
- 4) サーバを再起動する.
- 5) 最新の互換アップデートを適用し,サーバを再起動する.
- 6) APS が 「開始」 したかどうか確認する.
- 7) 「開始」 していない場合は,残りのフォルダについて 2~6 を繰り返す.

この手順は,GraphOn 社および弊社が保証するものではなく,実施する場合は自己責任でお願いします.

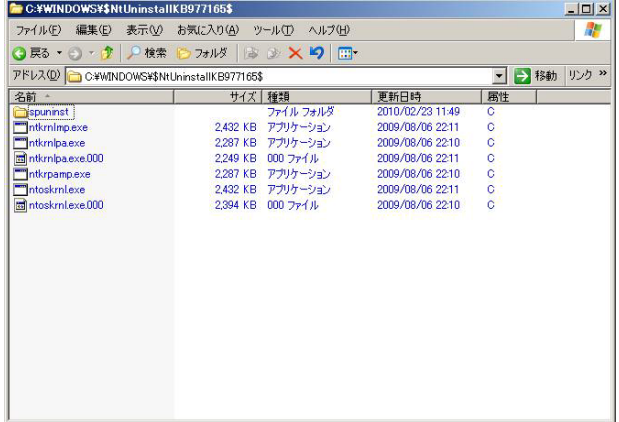

Last reviewed: Apr 12, 2011 Status: DRAFT Ref: NONE Copyright © 2010 kitASP Corporation